# **B Í L Á V R Á N A**

S H A R E W A R E C D - R O M

---------------------------------------------------------------------------------------------

#### OBSAH:

- 1. Co je Bílá Vrána
	- 1.1 Licenční ujednání
	- 1.2 Co Bílá Vrána přináší
	- 1.3 Co je shareware, freeware a public domain
	- 1.4 O autorech

#### 2. Technické informace

- 2.1 Systémové požadavky
- 2.2 DOS a Windows 3.x
- 2.3 Windows 95

#### 3. Ovládání menu-systému KrykoMenu I

- 3.1 Hlavní menu
- 3.2 Oblasti souborů
- 3.3 Funkce vyhledávání

#### 4. Další informace

- 4.1 Podpora zákazníků
- 4.2 Jak získat tuto CD-ROM zdarma
- 4.3 Jak si můžete svůj program na Bílou Vránu umístit
- 4.4 Informace o distribuci

5. Závěr

---------------------------------------------------------------------------------------------

 1. CO JE BÍLÁ VRÁNA ===================

 1.1 Licenční ujednání COmputer-COnnection - Richard Bareš............................ Toto je legální dohoda mezi Vámi (uživatelem) a firmou COmputer-COnnnec tion - Richard Bareš. Pokud nesouhlasíte s podmínkami této dohody, nemůže te tento produkt používat.

a) Copyright a plnění licence:

 Bílá Vrána je produkt chráněný autorským právem a obsahuje obchodní tajemství. COmputer-COnnection-Richard Bareš si ponechává vlastnict ví tohoto CD disku Bílá Vrána. Tento CD disk Bílá Vrána můžete použí vat v souladu s tímto licenčním ujednáním.

#### b) Povolené užívání:

 CD disk Bílá Vrána můžete používat na kompatibilním počítači včetně sítí. Můžete CD disk Bílá Vrána využít pro veřejné i soukromé Bulle tin Board Systémy (BBS). Můžete používat programy obsažené na CD disku Bílá Vrána v souladu s podmínkami jejich autorů.

c) Zakázané užívání:

 CD disk Bílá Vrána nesmíte půjčovat ani pronajímat. Nesmíte poskyto vat sublicence CD disku Bílá Vrána.

 COmputer-COnnection - Richard Bareš si vyhrazuje právo přerušit tuto li cenci v případě, že bude některá z těchto podmínek porušena nebo opomenu ta nositelem licence podle tohoto licenčního ujednání. V případě přerušení licence musí být všechny kopie programu zničeny a nositel li cence bude zodpovědný za všechny škody vzniklé jako výsledek porušení nebo opomenutí tohoto licenčního ujednání.

 Autor tohoto CD disku a programu COCOCD.EXE (COmputer-COnnection - Richard Bareš) není odpovědný za škody vzniklé používáním tohoto progra mu.

 CD-ROM Bílá Vrána, COCOCD.EXE (včetně všech jeho součástí) Copyright 1997 COmputer-COnnection - Richard Bareš All rights reserved Všechna práva vyhrazena

 1.2 Co Bílá Vrána přináší?............................................................................ Bílá Vrána je CD-ROM, která Vám každých 6 měsíců přináší ty nejkvalitnější volně šiřitelné programy za uplynulý půlrok. Není tedy koncipována jako CD-ROM, která má obsahovat vše. Obsahuje jen to, co za minulých šest měsí ců vzniklo. Pokud tedy nevznikl žádný nový animační program, ani na ní žádný nenajdete. Díky tomu Bílá Vrána obsahuje vždy jen aktuální verze programů a ne jen nějaké smetí pro zaplácnutí prázdného místa či doplnění prázdné oblasti souborů.

 1.3 Co je shareware, freeware a public domain?............................................. Většina programů na CD-ROM je shareware. Tyto programy si můžete naista lovat a určitou, autorem vymezenou, dobu je můžete používat. Pokud se rozhodnete program používat i nadále, jste povinni uhradit autorovi prog ramu registrační poplatek. V mnoha případech Vám tento poplatek otevře další funkce programu.

 Programy typu freeware jsou většinou updaty a cheaty, ale najdou se i v ostatních oblastech. Tyto programy můžete používat neomezeně dlouho bez jakýchkoliv poplatků. Nesmíte však program jakkoliv měnit. Public domain v poslední době uplně mizí. Je to dáno tím, že program mů žete neomezeně zdarma využívat a navíc do něj můžete i zasahovat.

 1.4 O autorech.......................................................................................... Autor, vydavatel: COmputer-COnnection - Richard Bareš Obsahová část a popisy programů: Robert Bareš Menu-systém: ing. Milan Krykorka Ovladače češtiny **Radek Karaffa** Design obalu: ing. arch. Lubomír Kipila Testování: Michal Komárek, Jan Domnosil, Martin Folprecht a kolektiv zaměstnanců firmy COmputer-COnnection

2. TECHNICKÉ INFORMACE

======================

 2.1 Systémové požadavky......................................................................... Požadavky programu KrykoMenu I na systém jsou minimální:

- IBM-PC kompatibilní počítač

- barevný monitor

- pevný disk: 2MB na disku C: (pracovní soubory instalátoru) 3MB na cílovém disku
- CD-ROM
- volná paměť (základní): 400 kB
- položka FILES v CONFIG.SYS nastavená na hodnotu minimálně 30
- operační systém MS-DOS 6.x, Novell DOS 7.x, Windows 3.x, Windows 95 nebo vyšší (na nižších verzích těchto systémů nebyl menusystém testován)

 2.2 DOS a Windows 3.x............................................................................. Instalační program CD-ROM Bílá Vrána Vám dá po zvolení cílového disku (adresáře) a jednotky CD-ROM na výběr mezi instalací pro DOS/Windows 3.x a Windows 95. Programy jsou identické, ale liší se ovládání češtiny. Proto pokud chcete CD-ROM využívat pod DOSem či Windows 3.x zvolte instalaci pro tyto systémy.

 POZOR!! Instalace trvá několik minut, vytváří se složité databázové sou bory. Proto vyčkejte konce instalace a v žádném případě se jí nepokoušej te přerušit. Menusystém by pak nefungoval!

 Doporučujeme odstranit příkaz COUNTRY z Vašeho CONFIG.SYS a odstraňte ta ké všechny ovladače češtiny. Mohly by se dostat do konfliktu s ovladačem menusystému.

Menusystém je DOS aplikace, proto doporučujeme provozovat jej pod DOSem.

 2.3 Windows 95........................................................................................ Instalační program CD-ROM Bílá Vrána Vám dá po zvolení cílového disku (adresáře) a jednotky CD-ROM na výběr mezi instalací pro DOS/Windows 3.x a Windows 95. Programy jsou identické, ale liší se ovládání češtiny. Proto pokud chcete CD-ROM využívat pod Windows 95 zvolte instalaci pro tento systém.

 POZOR!! Instalace trvá několik minut, vytváří se složité databázové sou bory. Proto vyčkejte konce instalace a v žádném případě se ji nepokoušej te přerušit. Menusystém by pak nefungoval!

 Menusystém je DOS aplikace, proto doporučujeme provozovat jej v DOS re žimu, lze jej však provozovat i v DOS okně.

#### 3. OVLÁDÁNÍ MENU-SYSTÉMU KRYKOMENU I ===================================

 3.1 Hlavní menu....................................................................................... V hlavním menu se pohybujete pomocí kurzorových kláves. V dolní části o brazovky se zobrazuje popis oblasti souborů, na které je právě umístěn kurzor. Stisknutím klávesy ENTER (nebo také TAB) na jedné z oblastí soubo rů se dostanete do pravé části obrazovky, kde jsou umístěna jednotlivá tlačítka. Pomocí tlačítka PROHLÍŽENÍ se přesunete do obrazovky ovládání aktivní (vybrané) oblasti souborů (viz bod 3.2). Tlačítko NÁPOVĚDA vyvolá nápovědu (také klávesa F1). Stisknutím tlačítka VYHLEDÁVÁNÍ aktivujete funkci vyhledávání (viz bod 3.3). Tlačítko OZNAČENÍ označí všechny oblasti souborů pro vyhledávání (viz bod 3.3). Pomocí tlačítka KONEC ukončíte pro gram. Aktivní oblast souborů indikuje levá šipka u jména oblasti.

 3.2 Obrazovka ovládání oblasti souborů...................................................... V levé části obrazovky je seznam souborů obsažených v dané oblasti. V tom to seznamu se pohybujete pomocí kurzorových kláves. V pravé části obrazov ky se zobrazuje popis souboru, na kterém je právě umístěn kurzor. Stisknu tím klávesy ENTER (nebo také TAB) na některém ze souborů se dostanete do dolní části obrazovky, kde jsou umístěna tlačítka pro práci se zvoleným souborem. Tlačítko PROHL Vám zobrazí obsah souboru (všechny jsou komprimo vané programem ZIP, zobrazí se tedy obsah tohoto ZIP archívu). Tlačítko NÁPOVĚDA vyvolá nápovědu (také F1), tlačítkem UNZIP rozbalíte (dekompri mujete) aktuální soubor (nebo všechny označené soubory - viz dále) do adresáře UNZIP\JMÉNO\_SOUBORU (tento adresář je umístěn v adresáři, kde je Bílá Vrána nainstalována). Tlačítko OZNAČ označí všechny soubory (viz dále). Tlačítkem KOPÍR zkopírujete aktuální soubor (nebo všechny označené soubory - viz dále) do adresáře KOPIR (tento adresář je umístěn v adresáři, kde je Bílá Vrána nainstalována). Tlačítkem ZPĚT se vrátíte do hlavního menu.

 Pro usnadnění práce můžete zvolit více souborů najednou, a to pomocí klá vesy SPACE (mezerník). Pokud takto označíte více souborů a stisknete ENTER nebo TAB (pro aktivaci funkčních tlačítek), můžete pomocí tlačítka KOPÍR kopírovat všechny označené soubory najednou, stejně tak tlačítko UNZIP rozbalí všechny označené soubory. Pokud stisknete tlačítko PROHL, zobrazí jen obsah souboru, na kterém byla stisknuta klávesa ENTER nebo TAB. Tla čítkem OZNAČ označíte všechny soubory. Označení indikuje pravá šipka u jména souboru, aktivní soubor označuje levá šipka.

 3.3 Funkce vyhledávání.............................................................................. Tuto funkci aktivujete stisknutím tlačítka VYHLEDÁVÁNÍ v hlavním menu. Můžete si vybrat, zda budete hledat jméno souboru, nebo textový řetězec v popisech souborů. Pokud nepoužijete tlačítko OZNAČ k označení všech oblastí souborů, nebo pokud si klávesou SPACE (mezerníkem) neoznačíte něk teré oblasti, bude program vyhledávat jen v aktivní oblasti. Označení k vyhledávání indikuje pravá šipka u jména oblasti.

 Po ukončení vyhledávání se dostanete do obrazovky ovládání nalezených sou borů. V této obrazovce jsou všechny soubory, které vyhovují Vašemu poža davku. Ovládání je stejné jako u obrazovky oblasti souborů (viz bod 3.2).

## 4. DALŠÍ INFORMACE

==================

 4.1 Podpora zákazníků............................................................................... Pokud máte nějaké problémy s CD-ROM, pokusíme se Vám poradit:

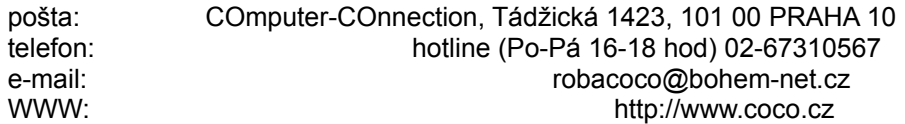

 4.2 Jak získat tuto CD-ROM zdarma?......................................................... Členové klubu CLUB OF MORTALS dostávájí CD-ROM pravidelně zdarma. Klub poskytuje řadu dalších výhod. Více o podmínkách členství se dozvíte na tel. 02-6832309, p. Jaroš.

4.3 Jak můžete svůj program na CD-ROM Bílá Vrána umístit?....................... Pošlete nám svůj program buď poštou nebo e-mailem spolu s popisem, který chcete u programu mít.

4.4 Informace o distribuci............................................................................

### Distribuce v ČR: COmputer-COnnection, Branická 40, 147 00 PRAHA 4 tel./fax: 02-461379, 462651, 463505, 460703 p. Bareš Distribuce v SR: IPATRADE s.r.o., Slnečná 1, 010 03 ŽILINA tel./fax: 089-667219

 5. ZÁVĚR ========

 Doufáme, že se Vám CD-ROM Bílá Vrána bude líbit, a že Vám přinese mnoho užitku a radosti. S pozdravem

COmputer-COnnection